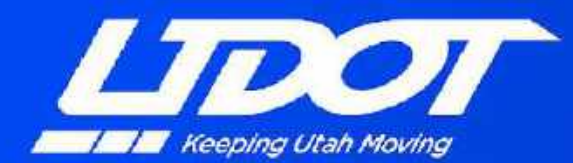

**TRANSPORTATION TECHNOLOGY** 

# UDOT's MAP Message **Experiences**

Chuck Felice Technology Manager Utah Department of Transportation

cfelice@utah.gov

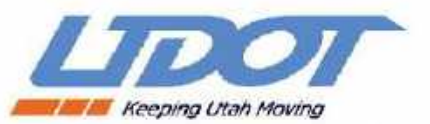

# Building MAP Messages for Intersections

- Introduction to MAP Messages.
- •UDOT's experience with MAP Messages.
- MAP Message creation tools and methodology.
- Lessons Learned.
- •The need for MAP Guidance.
- •Future Needs.

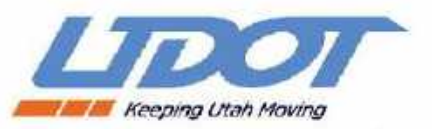

# What is a MAP Message

- •SAE J2735 Standard
	- Defines the data structure of a MAP message.
	- Contains detailed information about an intersection or roadway.
	- Approaches, Lanes, Lane Geometry, Lane Movements.

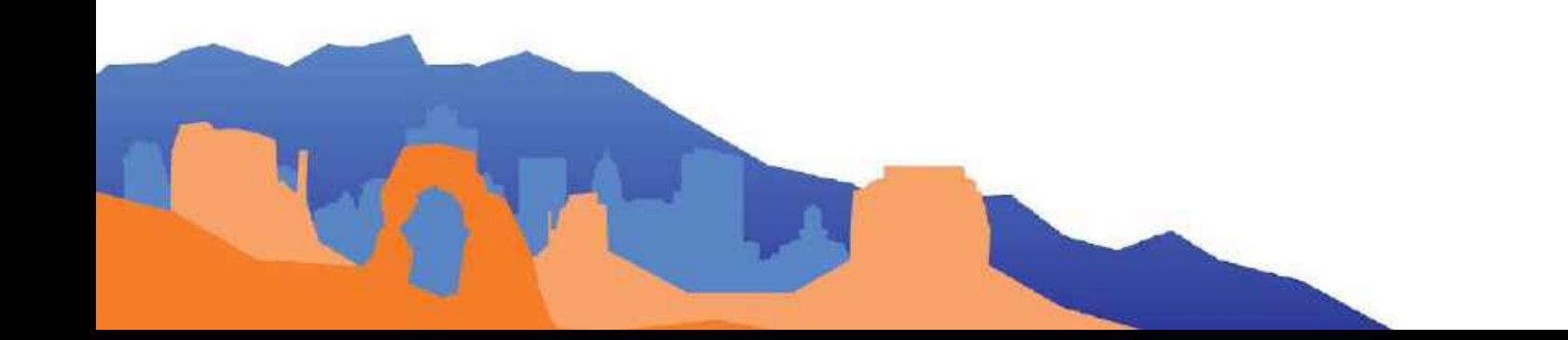

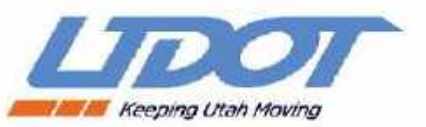

# How a MAP is Message Used

- Road Side Unit (RSU) broadcasts a MAP message using wireless communications.
- MAP message is broadcast once per second by the RSU.
- An Onboard Unit (OBU) receives the MAP message and uses the intersection or roadway geometry contain in the message to determine the vehicle's location in the intersection or roadway.

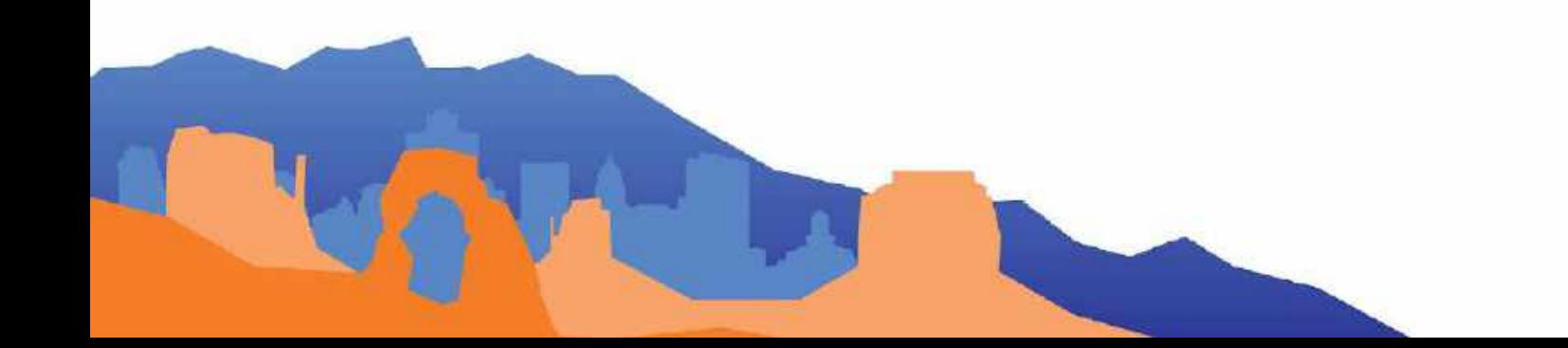

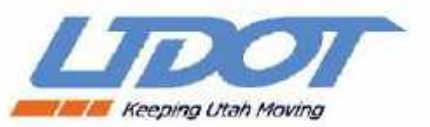

## MAP Construction

- Inputs
	- Intersection data (approaches, lane IDs, lane node points, lane widths, lane movements, crosswalks, signal group IDs, etc.).
- Outputs
	- Text/ASCII files which contain the intersection/roadway information (NMAP file or JSON file).
	- MAP message payload (binary file).

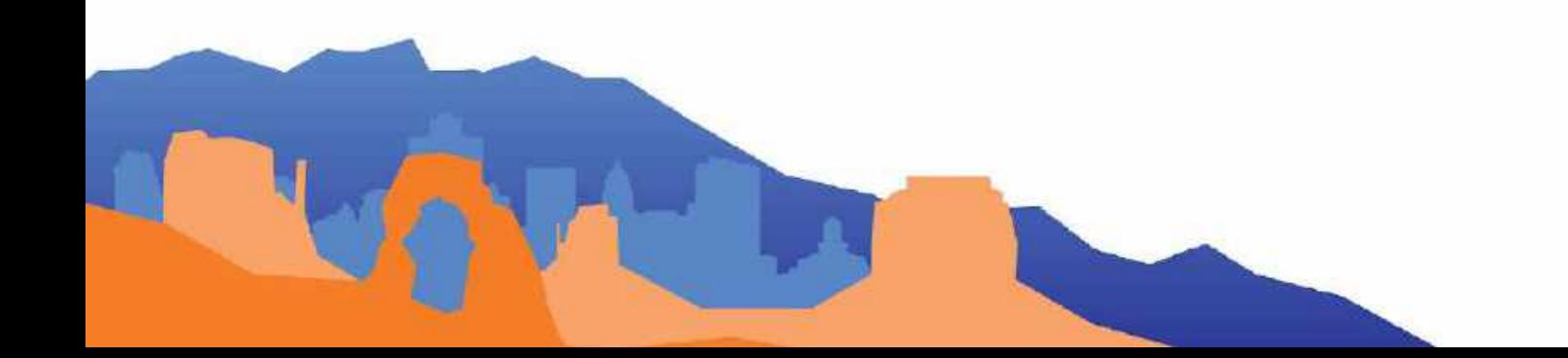

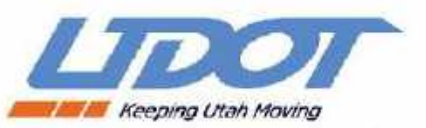

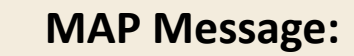

• Details of all lanes

Ingress lane nodes

 $\bullet$ 

Intersection Reference Point

Egress lane nodes

- Nodes (lat/long) of all approaches
- Crosswalks
- Connections from Ingress to Egress

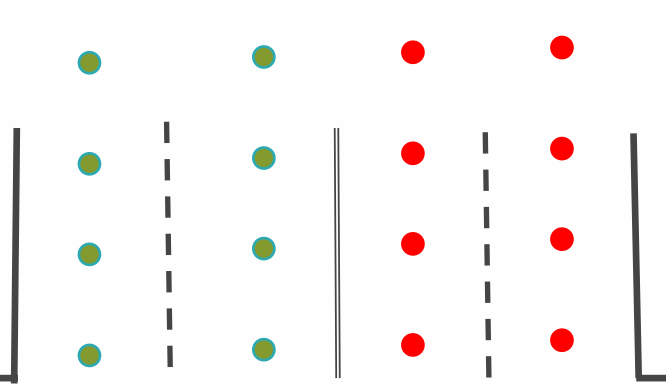

∩

1

 $\bullet$ 

Slide courtesy of Dean Deeter, Athey Creek Consultants

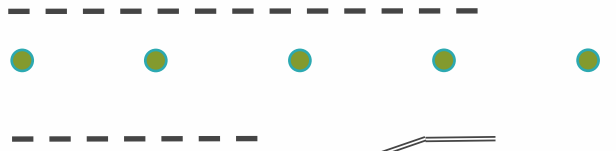

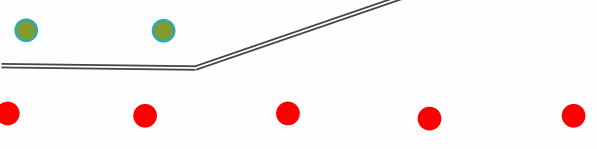

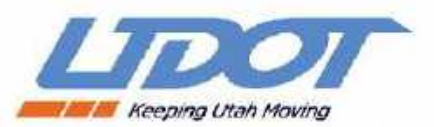

### Utah DOT Experiences with MAP Messages

- Over 300 Intersection MAP messages created to date
- Tools Used:
	- ESRI ArcMap
	- Microsoft Excel
	- In-house developed software
	- Utah Geographic Resource Center (6-inch resolution aerial imagery)
	- Field Surveys of intersections for Verification of MAP Message data.
	- USDOT MAP Creation Tool [\(https://webapp.connectedvcs.com/isd\)](https://webapp.connectedvcs.com/isd/)
- Challenges:
	- J2735 standard can be difficult to understand.
	- MAP message creation documentation was sparse.
	- MAP message creation lacked guidance.

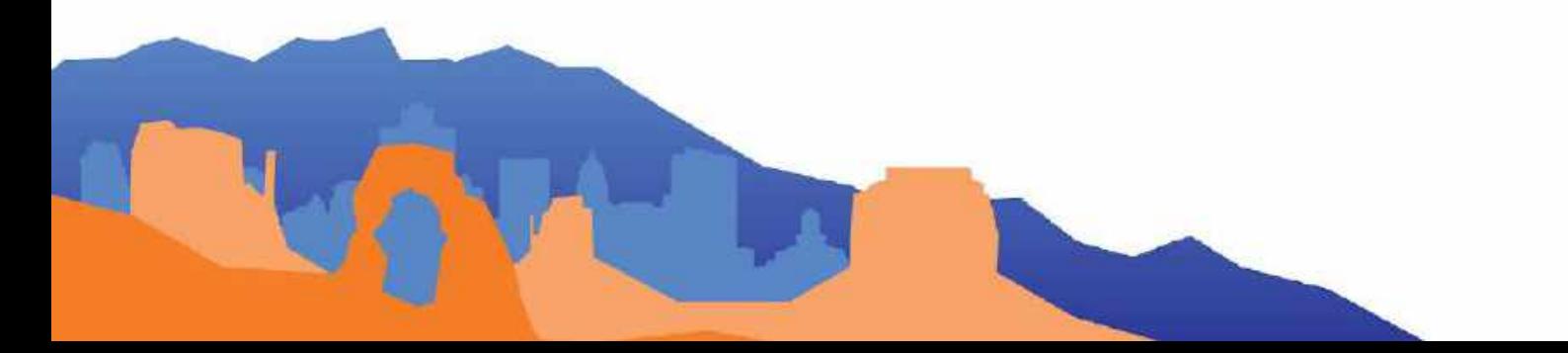

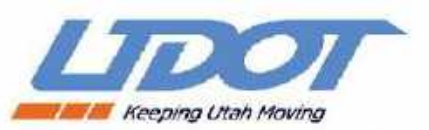

# In the beginning...NMAP Files

- Multimodal Intelligent Traffic Signal System (MMITSS) required an NMAP file for intersection geometry. The NMAP is used to create a MAP message.
- Create road intersection reference point and lane nodes in ArcMap using Google imagery.
- Export reference point and lane node data and coordinates (latitude, longitude) to a Microsoft Excel worksheet.
- Add additional road intersection information to spreadsheet required for NMAP file format.
- In-house developed software reads the spreadsheet and creates the NMAP file.
- Validate the NMAP file by processing it with an NMAP Parser / Validation application.
- NMAP file is now ready to used by the MMITSS software.

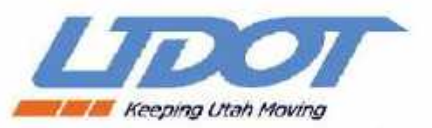

**VSPORTATION TECHNOLOGY** 

### Creating intersection MAP node points using ESRI ArcMap

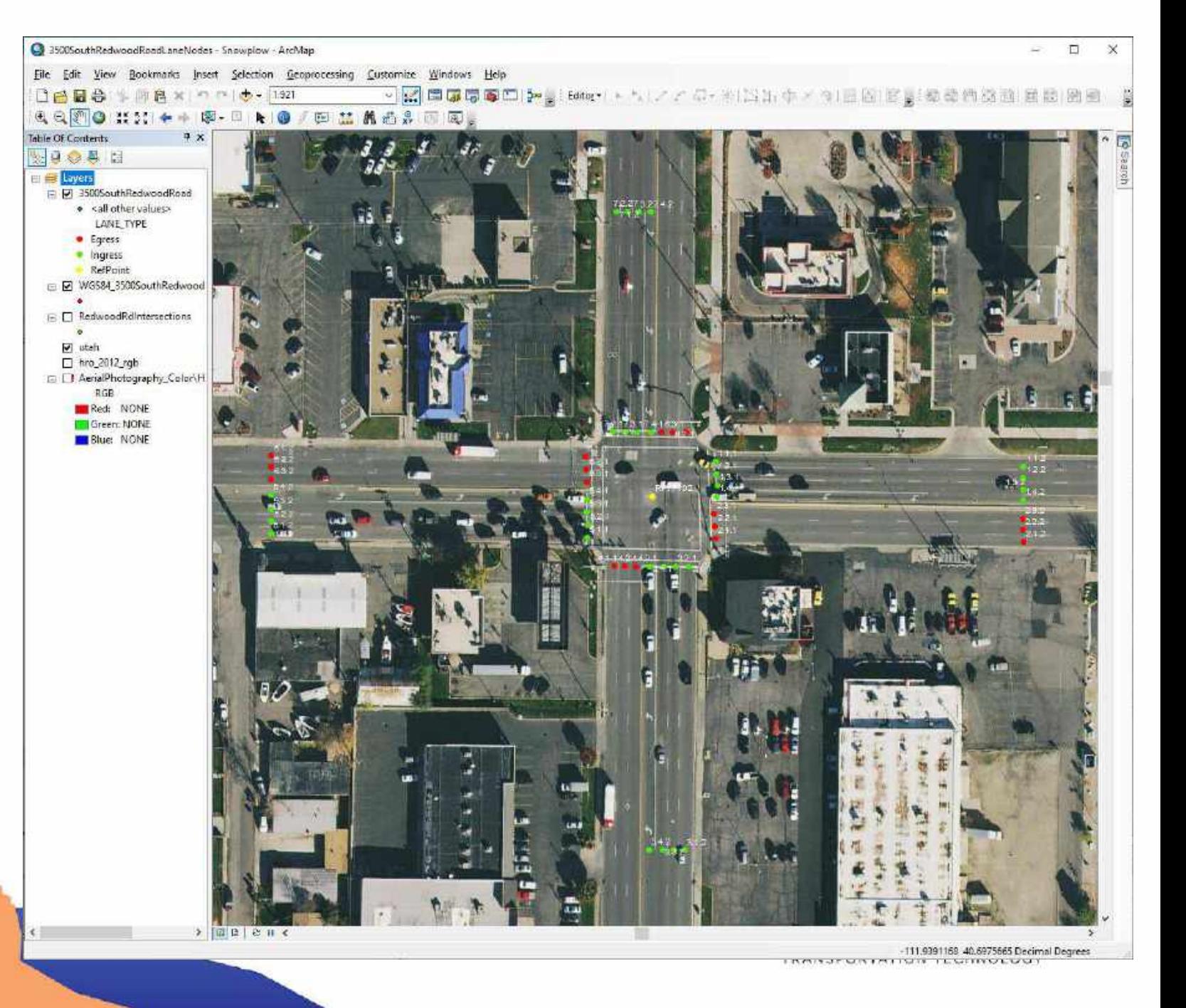

#### NMAP File

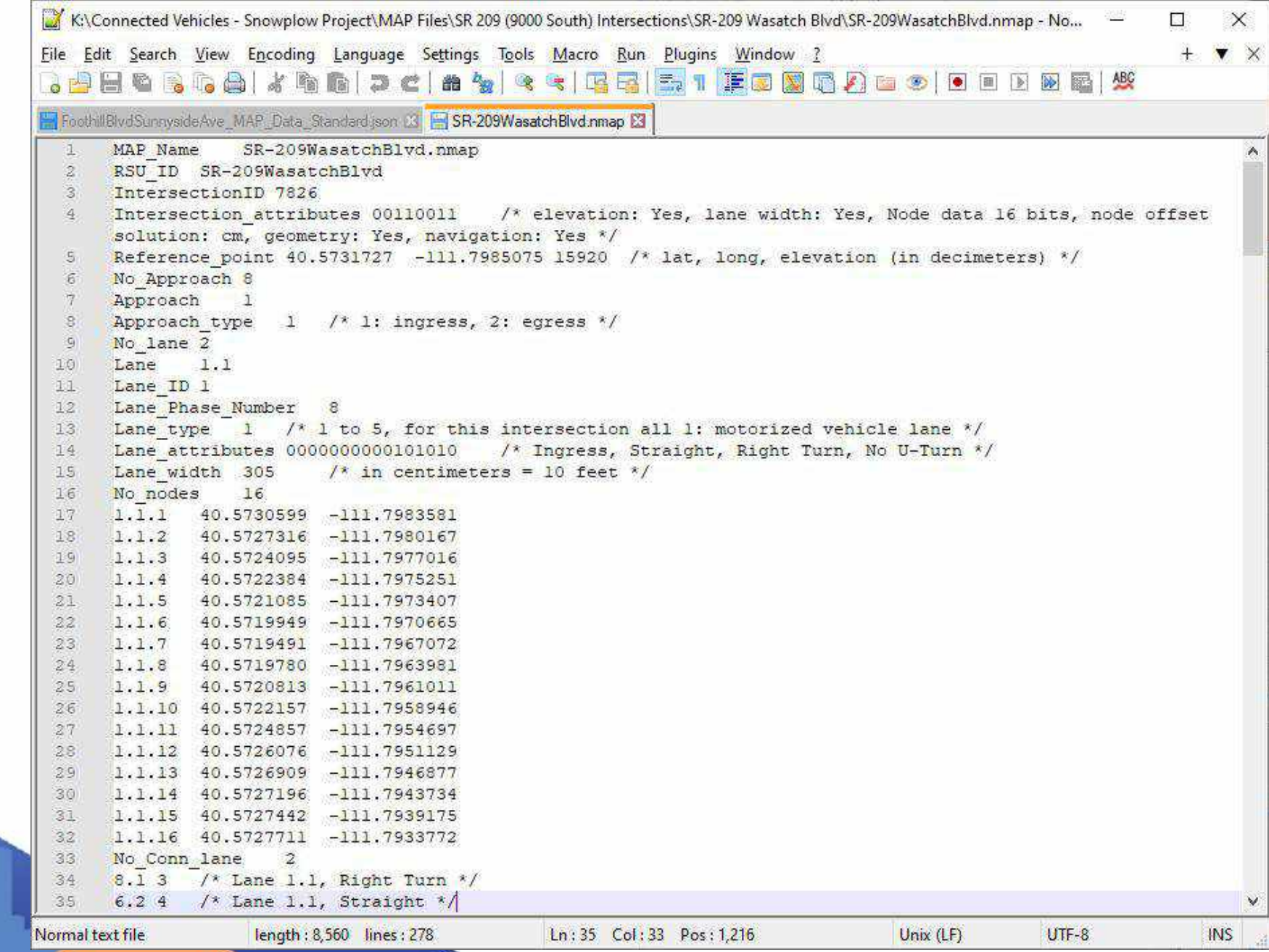

### Using the USDOT MAP Message Building Tool

- •The USDOT Mapping Tool allowed MAP messages to be built much faster than the ESRI ArcMap method.
- JSON file and binary file were created by the mapping tool.
- MAP message validation tool.

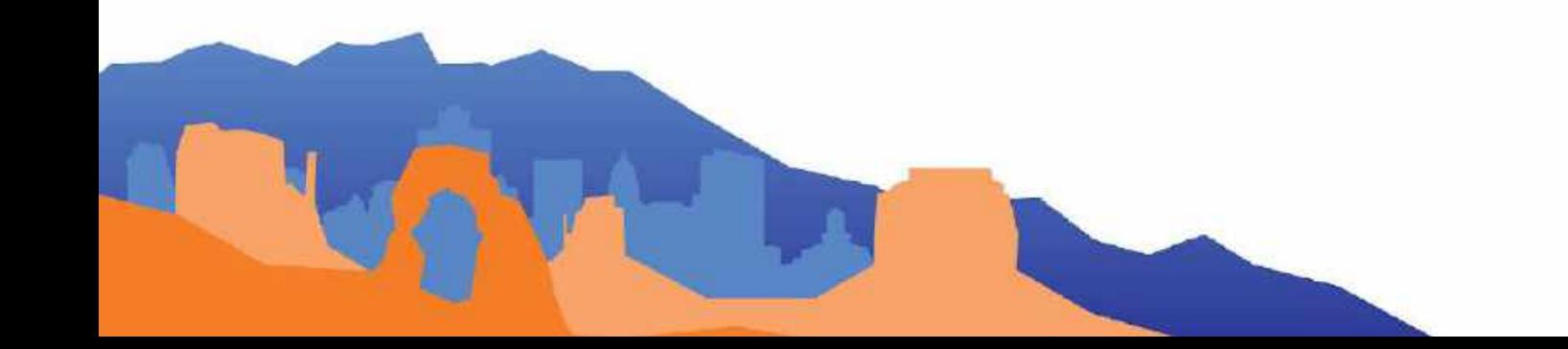

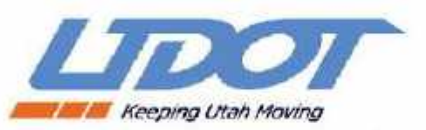

### USDOT MAP Tool

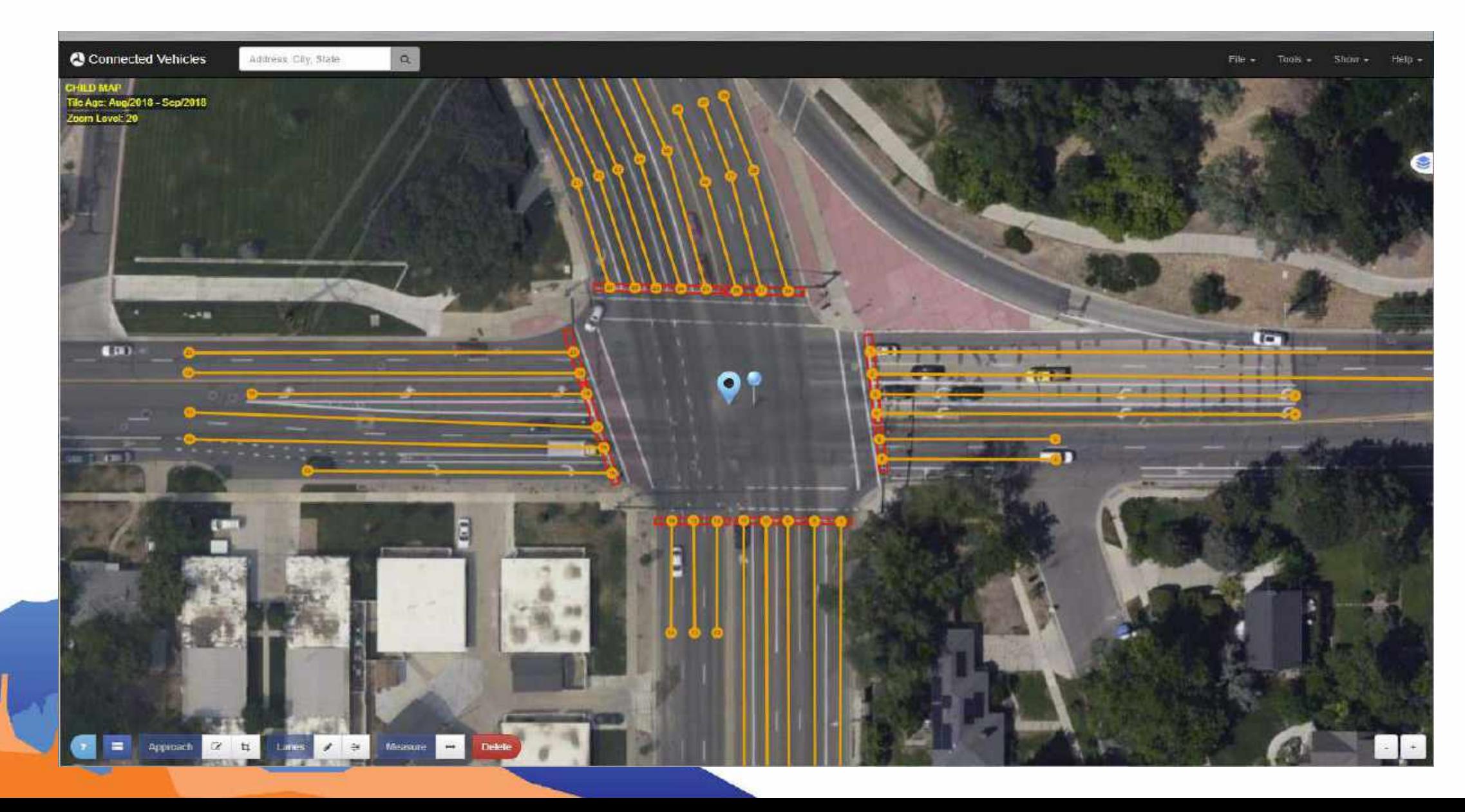

#### JSON MAP INCV\Snowplow Project\MAP Files\SR 186 (Foothill Drive) Intersections\Foothill Blyd Sunnyside Ave\Standard - 32 Bit\FoothillBlydSunny...  $\times$ □ File Edit Search View Encoding Language Settings Tools Macro Run Plugins Window ?  $\mathbf{v}$   $\times$ File. 4 H & B & A | & B & | 2 C | A & | Q & | E E | 5 1 F & R Q A & O | 0 0 1 8 & # | W FoothillBlvdSunnysideAve MAP Data Standard json E3  $\overline{\Xi}$  $\mathbbm{1}$  $\hat{z}$ "mapData" {  $\overline{3}$ "minuteOfTheYear": 93033, "layerType": "intersectionData",  $\mathbf{4}$ is. F "intersectionGeometry" {  $\epsilon$ "referencePoint": {  $\eta$ "descriptiveIntersctionName": "FoothillBlvdSunnysideAve", 3 "intersectionID": "7219",  $\mathcal{G}$ "msgCount" ""!"  $10$ "masterLaneWidth": "335", "referenceLat": 40.750770412497744,  $11.1$  $12$ "referenceLon": -111.83062100483599, 13 "referenceElevation": "1431" 14  $\mathbf{1}$ "referencePointChild"; {}, 15  $16$ "verifiedPoint" ( 17 "verifiedMapLat": 40.750770412497744, 18 "verifiedMapLon": -111.8305754072864,  $19$ "verifiedMatElevation": "1431", 20 "verifiedSurveyedLat": "40.750770412497744", 21 "verifiedSurveyedLon": "-111.8305754072864", "verifiedSurveyedElevation": "1431" 22 23  $\frac{1}{2} \frac{1}{2} \frac{1}{2}$  $24$ "laneDist" 25 "approach": [ 26  $\mathbf{I}$ 27 "approachType": "Ingress", 28 "approachID": "01", Ė 29 "drivingLanes" [ 30  $\mathbf{r}$ **JSON file** length: 47,443 lines: 1,413 Windows (CR LF) **INS** En: 71 Col: 50 Sel: 93 | 3  $UTF-8$

## MAP Message Creation Issues

- •Intersections or roadways that are under construction.
- •Aerial imagery that is out of date or of poor resolution.
- MAP message accuracy.

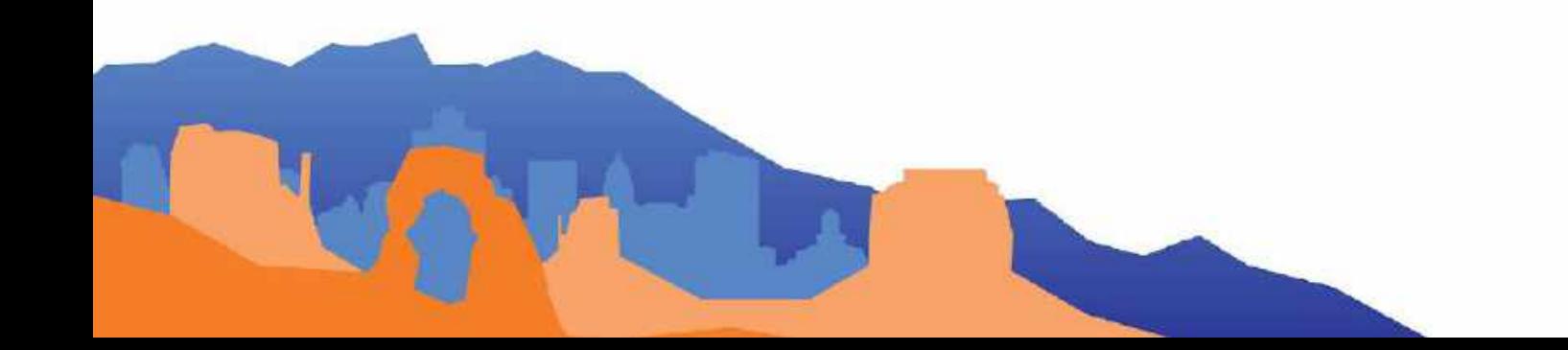

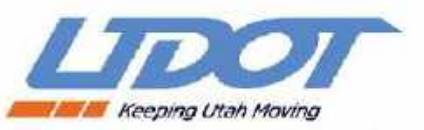

#### Road Intersection under Construction

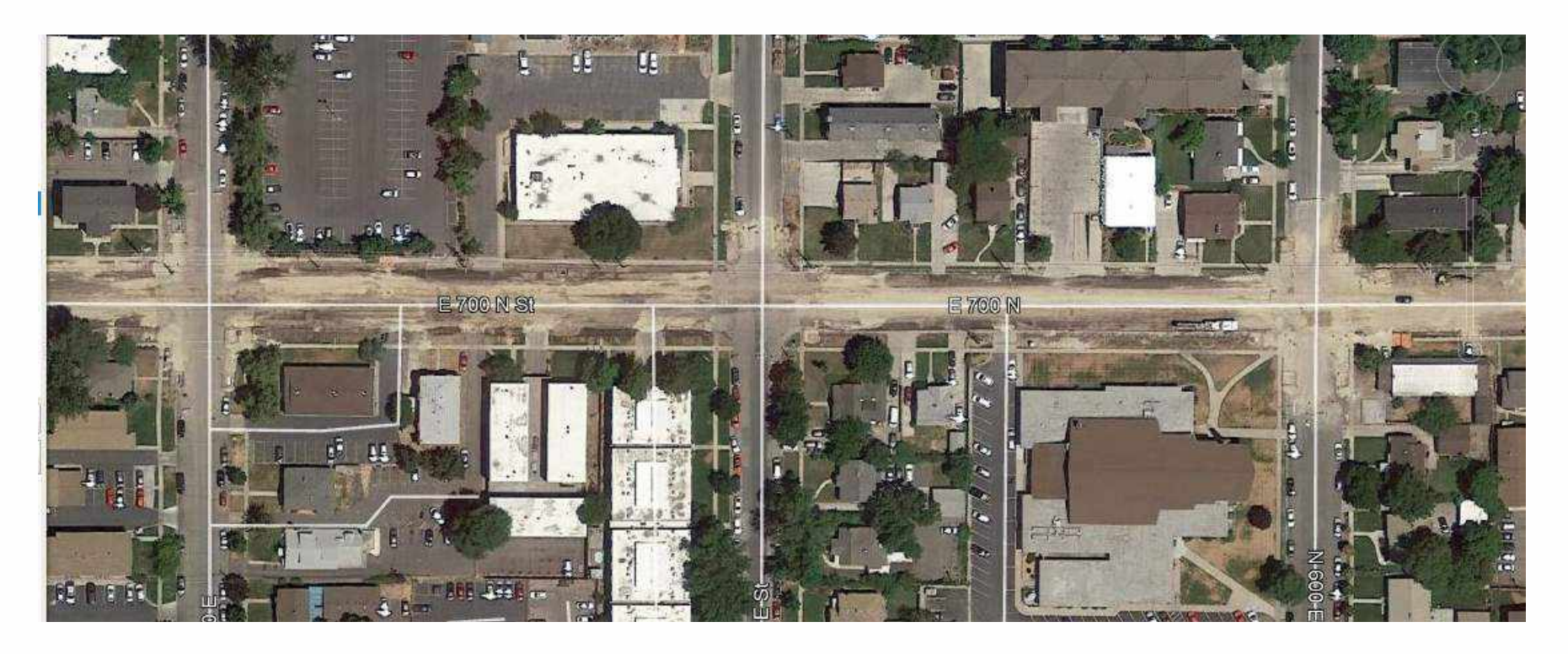

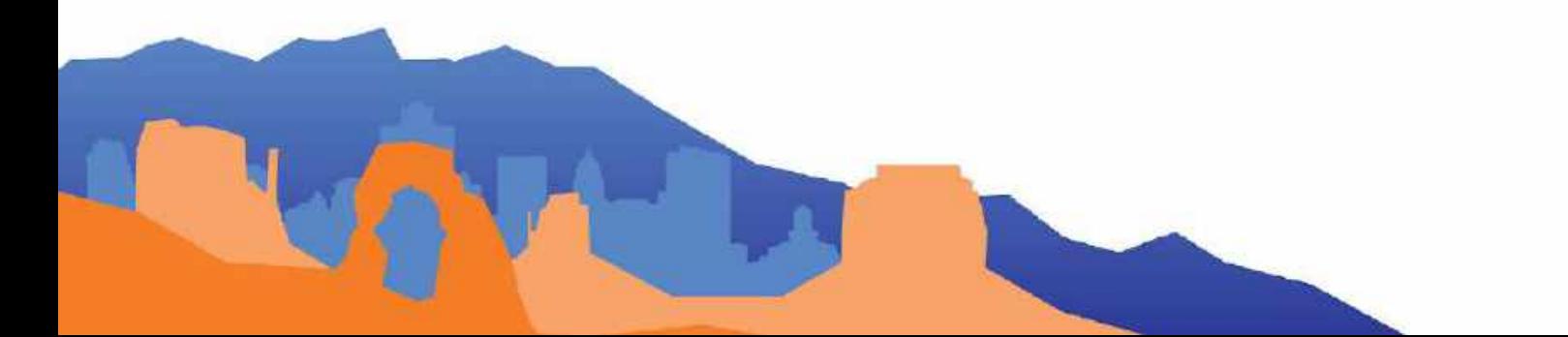

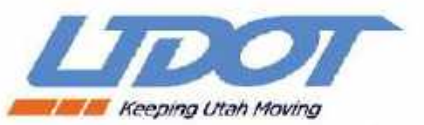

#### Road Intersection under Construction

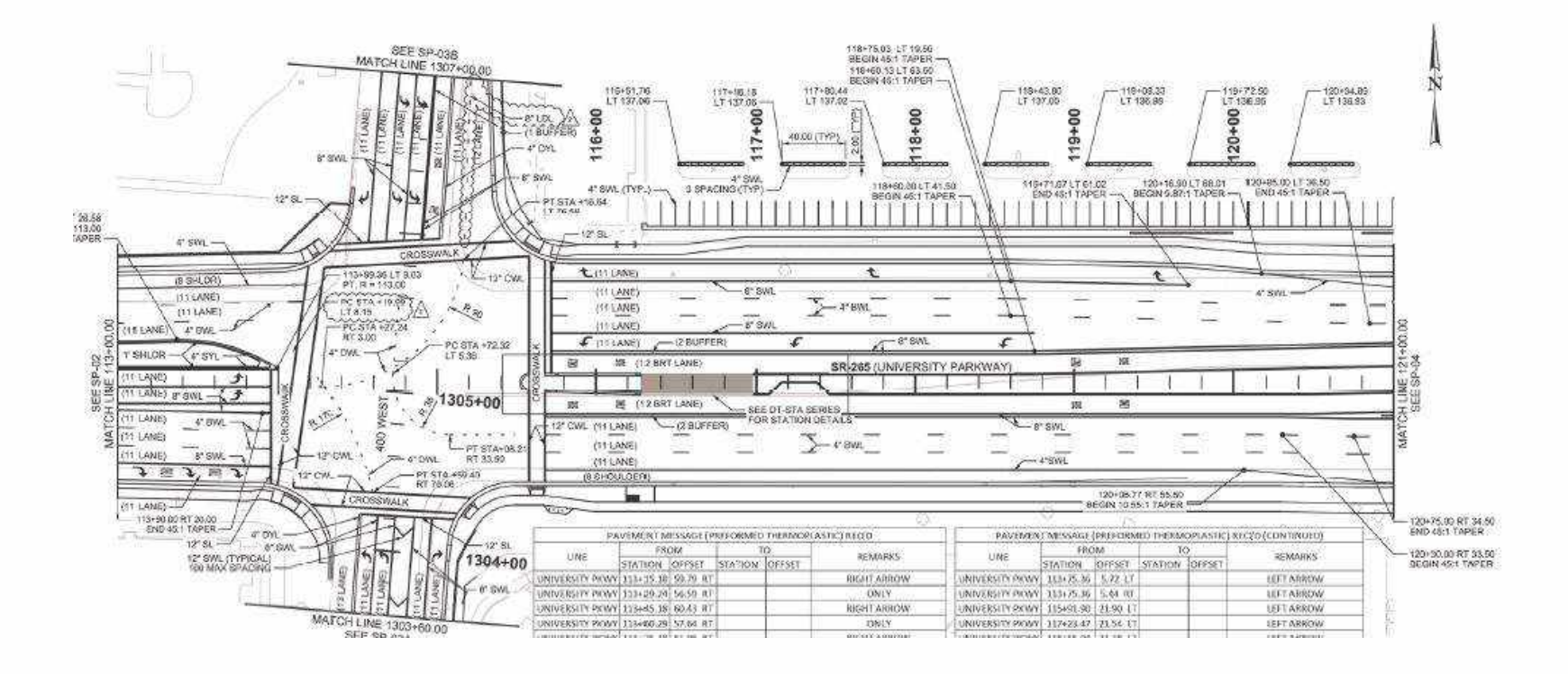

Intersection Plan Set

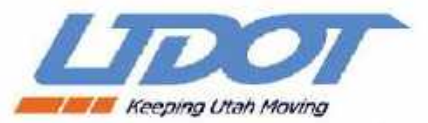

#### Road Intersection under Construction

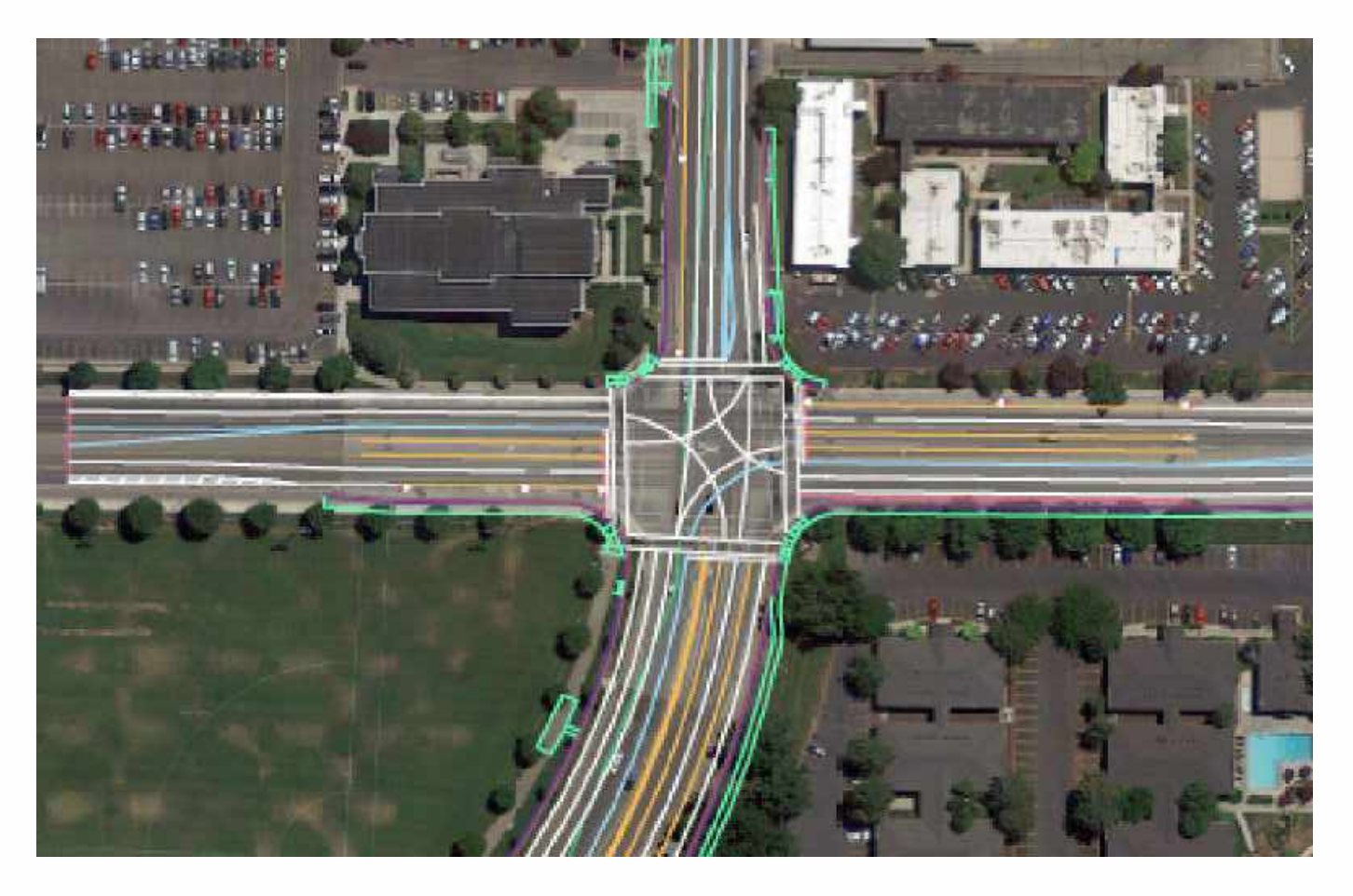

**KML File Overlay Created from Intersection Plan Set** 

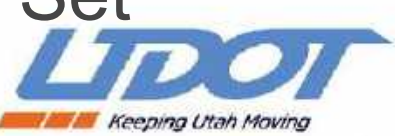

### Lessons Learned

- Good informative documentation is a must. Much time was spent determining what needed to be in the MAP message file: where information for the attribute bit field attributions could be found; how many lane nodes should be created for each lane; and other "gotcha's". Searching on the internet was done to obtain the above mentioned information along with making phone calls to people. Better documentation could have solved these problems and lessened the learning curve on how to create a MAP message.
- MAP message payload size is limited to approximately 1450 bytes. This size limitation issue required the number of lane nodes to be kept at a minimum. Computed lanes should be used to reduce the number of lane nodes. Node points for road curves can be challenging in that they increase the number of nodes for the intersection or roadway.
- The manual workflow process has given insight into how the process could be sped up using software to automate many of the tasks in creating MAP messages.
- Imagery for intersections under construction can be obtained from local drone imagery.

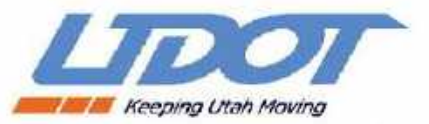

#### CV PFS MAP Guidance Document

- Accessing the MAP Guidance
- Original and all revisions available on the CV PFS Website at:
- [https://engineering.virginia.edu/cv-pfs-resources#accor](https://engineering.virginia.edu/cv-pfs-resources#accordion688161) [dion688161](https://engineering.virginia.edu/cv-pfs-resources#accordion688161)

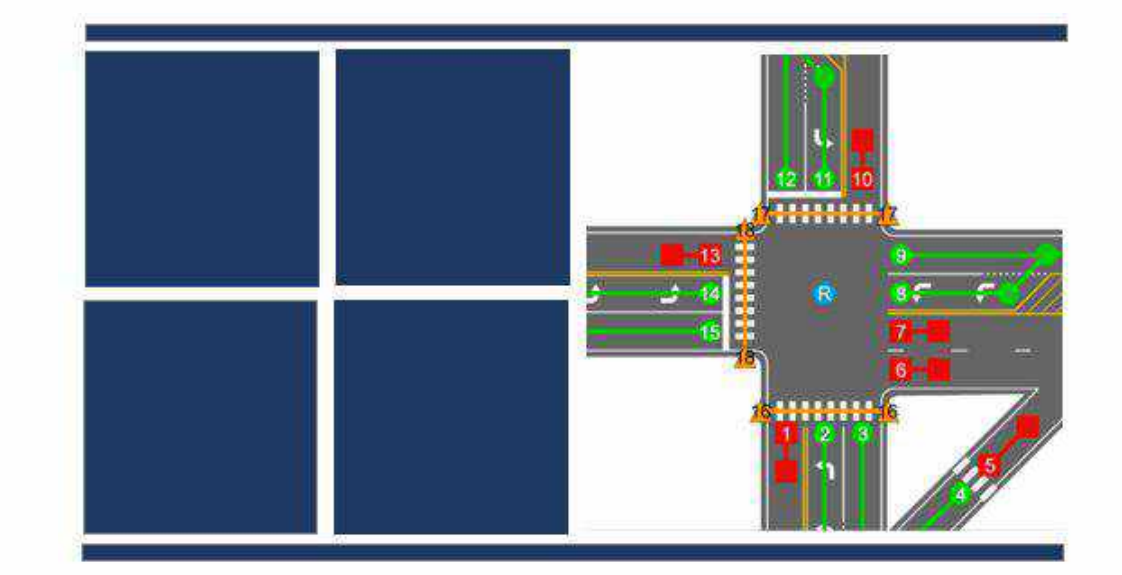

#### **Creation of a Guidance Document for MAP** Preparation

**MAP GUIDANCE DOCUMENT** 

**FINAL** - Revision #2 February 2022

Prepared for: The Connected Vehicle Pooled Fund Study (University of Virginia Center for Transportation Studies

Prepared by: Athey Creek Consultants, LLC and Synesis Partners, LLC

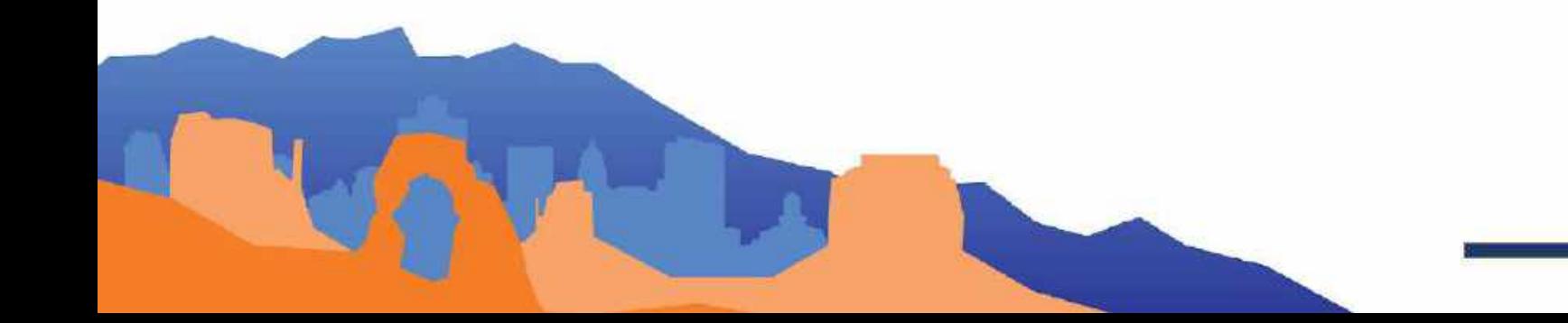

### *Structure of the MAP Guidance*

### **Two up-front sections summarize the Guidance to support readers through the document**

- 1. Definition of 7 Steps to creating MAP messages
- Intended to support MAP Creators in each step
- Majority of Guidance is in Steps 1 & 3
- Steps indicated in header to guide user through the document

Document Size – 103 pages Number of Figures – 35 Number of Guidance Statements – 62

Step 1: Assemble Data

Step 2: Determine Verified Point Marker

Step 3: Place Nodes and Create MAP Content

> Step 4: Visual Validation

Step 5: Convert to J2735 Format

> Step 6: Load to RSU

Step 7: Field Validation

Slide courtesy of Dean Deeter, Athey Creek Consultants

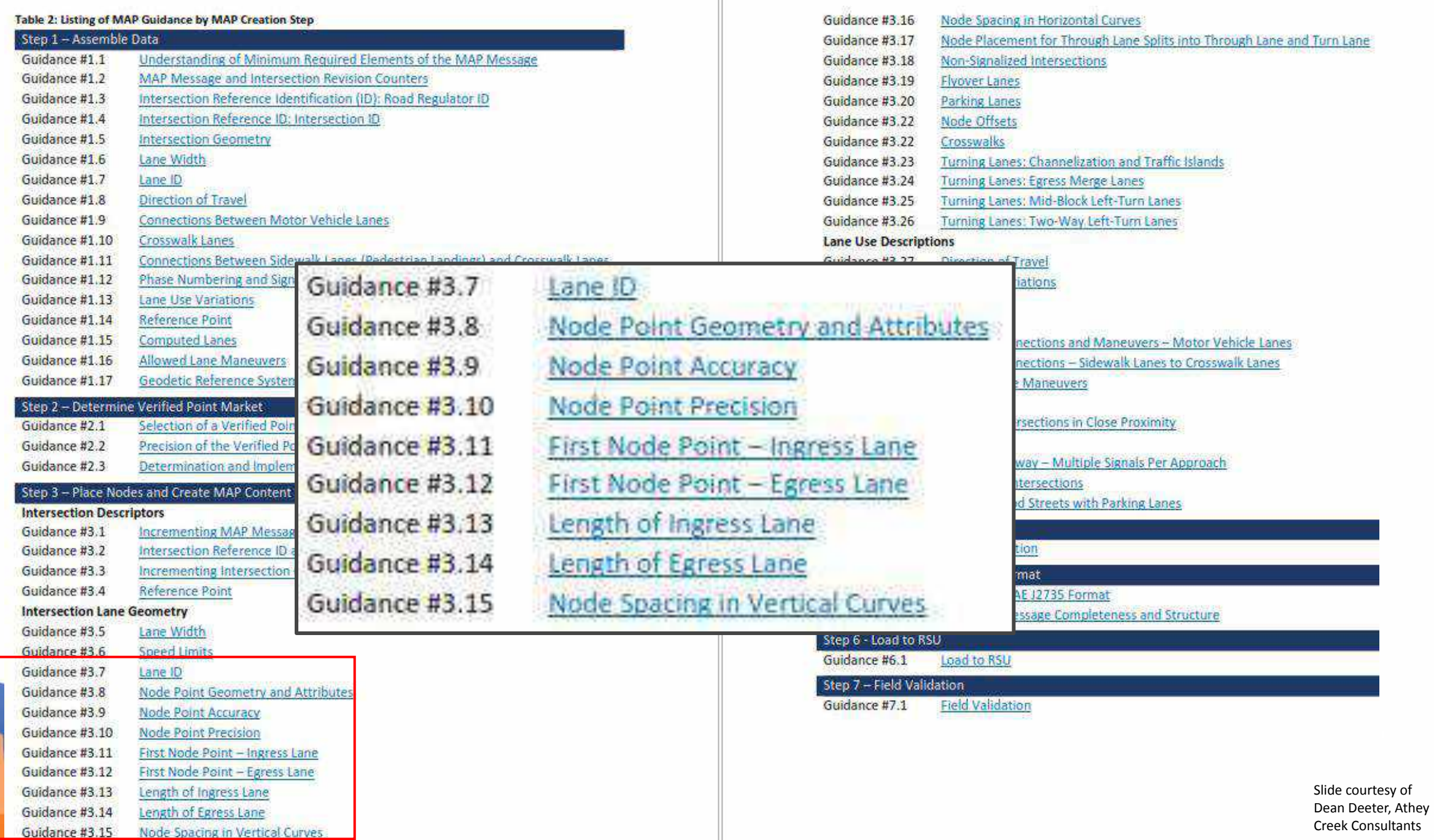

### Future Needs

- Best Practices Guide for creating MAP Data.
	- Connect Vehicle Pooled Fund Study Map Guidance Document.
	- The MAP Guidance Document is used by contractors hired by UDOT to build intersection MAP messages.
- Methodology for automating MAP Data messages / file creation.
	- Creating MAP messages is very labor intensive.
- Validation of MAP Data Messages / files.
	- Connect Vehicle Pooled Fund Study Connected Intersection Message Monitoring System (CIMMS)
- Up-to-date base maps and aerial imagery.
- RTCM Corrections Message.

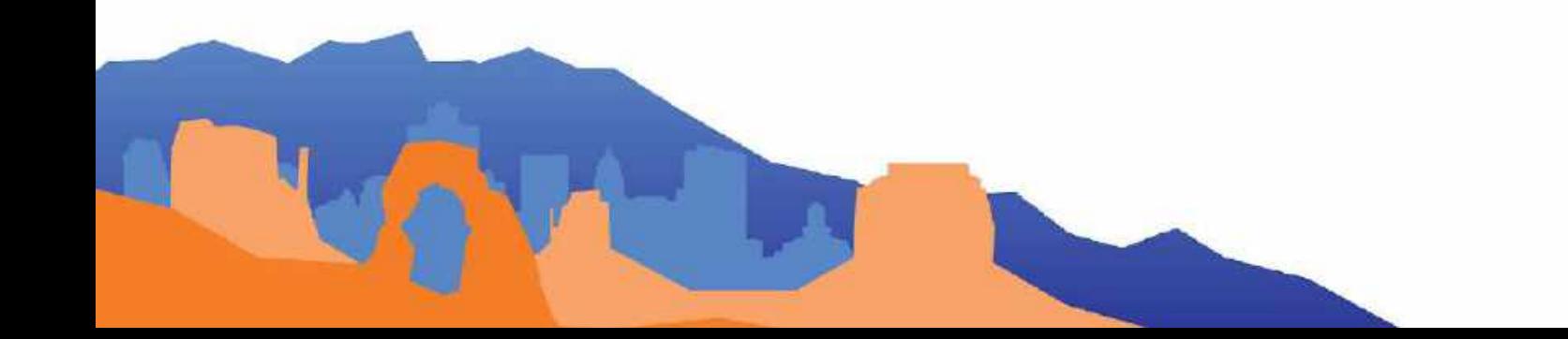

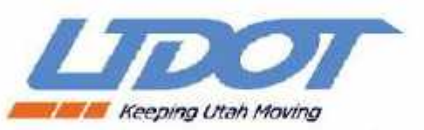